# 3

# **Understanding the Features**

In This Chapter. . . .

- Learning the Features
- PLC Registers
- Messages
- Displaying Messages
- Memory Mapping Process
- DirectLOGIC User Memory Overview

#### **Learning the Features**

In this section, the subject of how to use the OP-440 features is described. The details for using messages are covered. We recommend that you study this chapter before attempting to configure and use the OP-panel. As you proceed through this chapter, relate the topics discussed with how your operator panel may be implemented. The concepts discussed in this chapter are applicable to all PLCs.

- PLC Registers
- Message Operations
- User Memory Overview

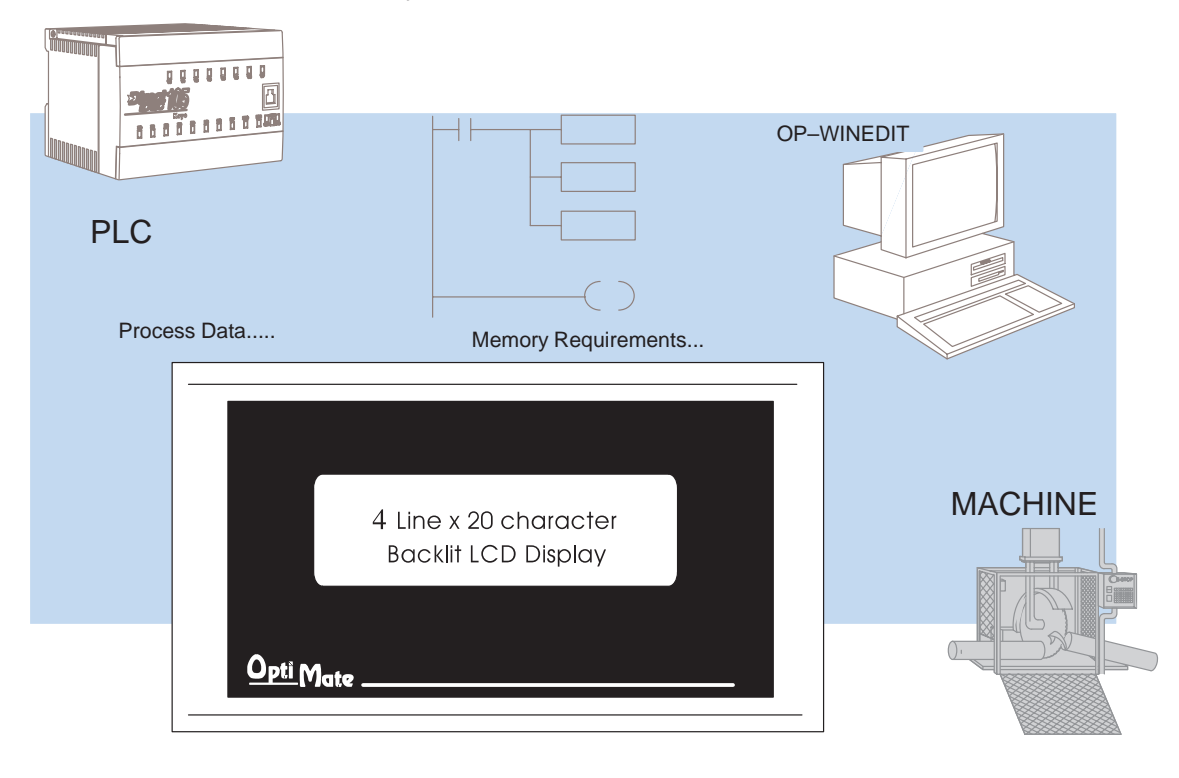

### **PLC Registers**

The OP400 panels communicate to the PLC through user defined PLC data registers. The starting or "Base" register is assigned during panel configuration and automatically occupies 12 consecutive 16-bit data registers. In this manual the registers are identified as M+0, M+1, M+2, thru M+11. **Register Overview**

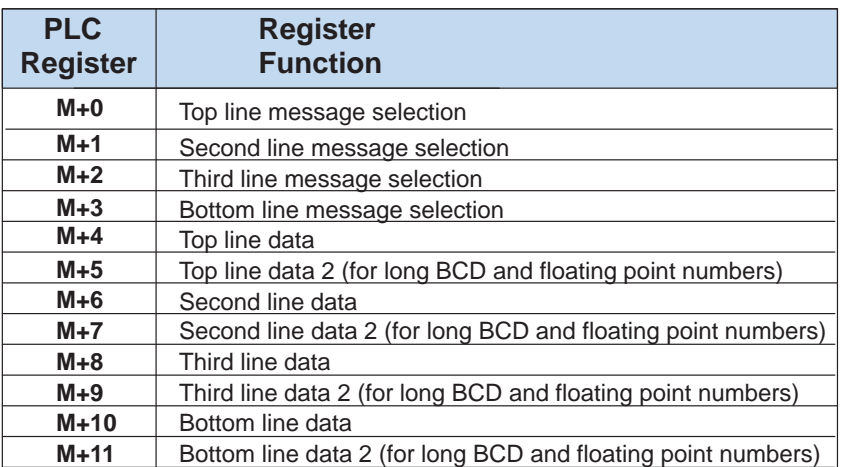

#### **OP–440 Panel PLC Register Map**

Register Definition The following describes the function of each of the registers shown in the table.

- **Register M+0** When a number from 1 to 160 is placed in this register, the predefined message associated with that number will be displayed on the **top** line of the LCD display.
- **Register M+1** When a number from 1 to 160 is placed in this register, the predefined message associated with that number will be displayed on the **second** line of the LCD display.
- **Register M+2**  When a number from 1 to 160 is placed in this register, the predefined message associated with that number will be displayed on the **third** line of the LCD display.
- **Register M+3**  When a number from 1 to 160 is placed in this register, the predefined message associated with that number will be displayed on the **bottom** line of the LCD display.
- **Register M+4** This contains numeric data associated with the **top** line display (this is described in more detail later).
- **Register M+5 Top** line, this is used for long BCD and floating point data only.
- **Register M+6** This contains numeric data associated with the **second** line display (this is described in more detail later).
- **Register M+7 Second** line, this is used for long BCD and floating point data only.
- **Register M+8** This contains numeric data associated with the **third** line display (this is described in more detail later).
- **Register M+9 Third** line, this is used for long BCD and floating point data only.
- **Register M+10** This contains numeric data associated with the **bottom** line display (this is described in more detail later).
- **Register M+11 Bottom** line, this is used for long BCD and floating point data only.

## **Messages**

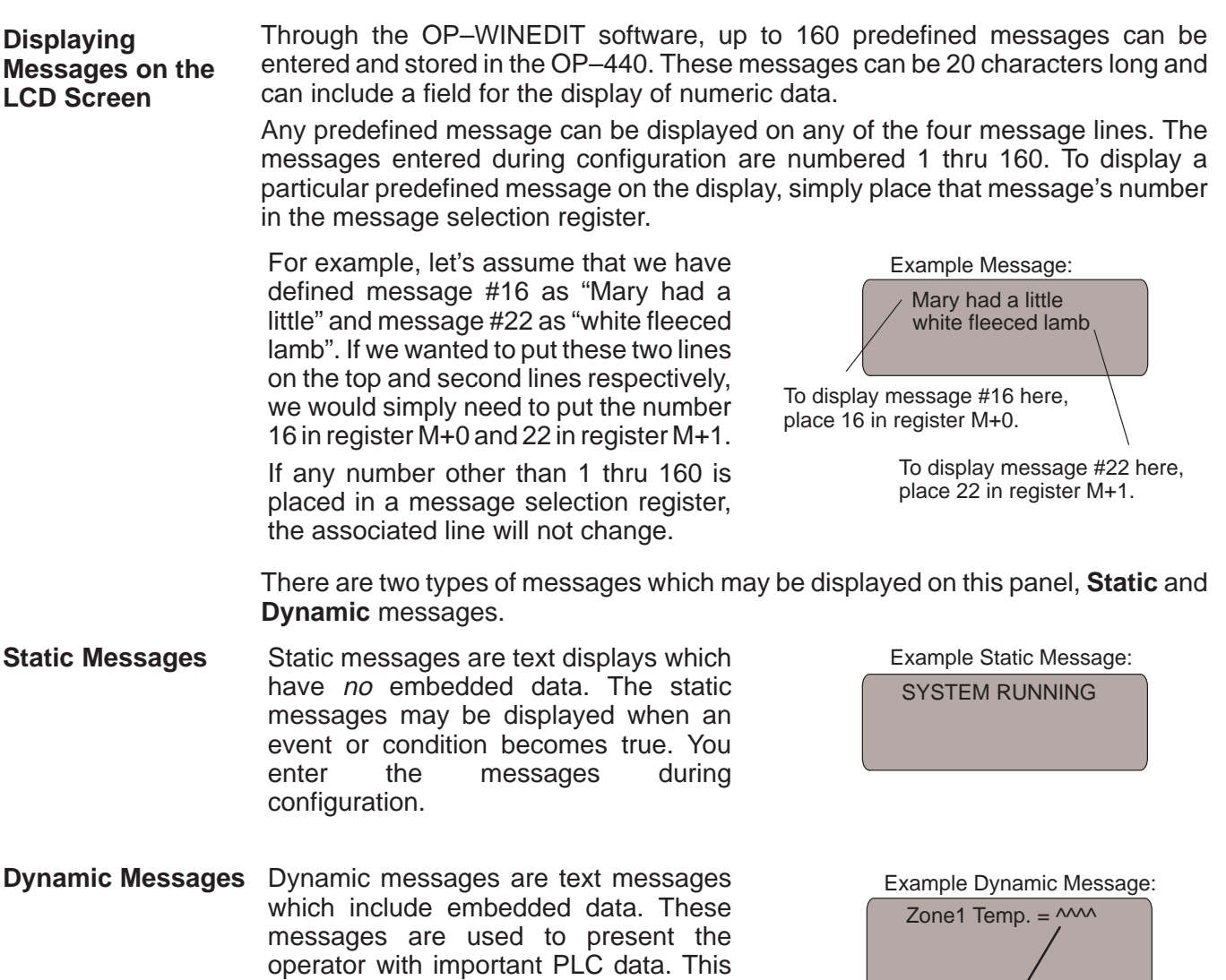

data is information which helps the operator closely monitor and control the

machine or process.

Data Value update from PLC register

### **Displaying Messages**

The logic required to display the configured message is quite simple. Simply put the message number (1–160) in the memory location that corresponds to the line on which you want the message displayed. The figure below demonstrates an example of a Static message.

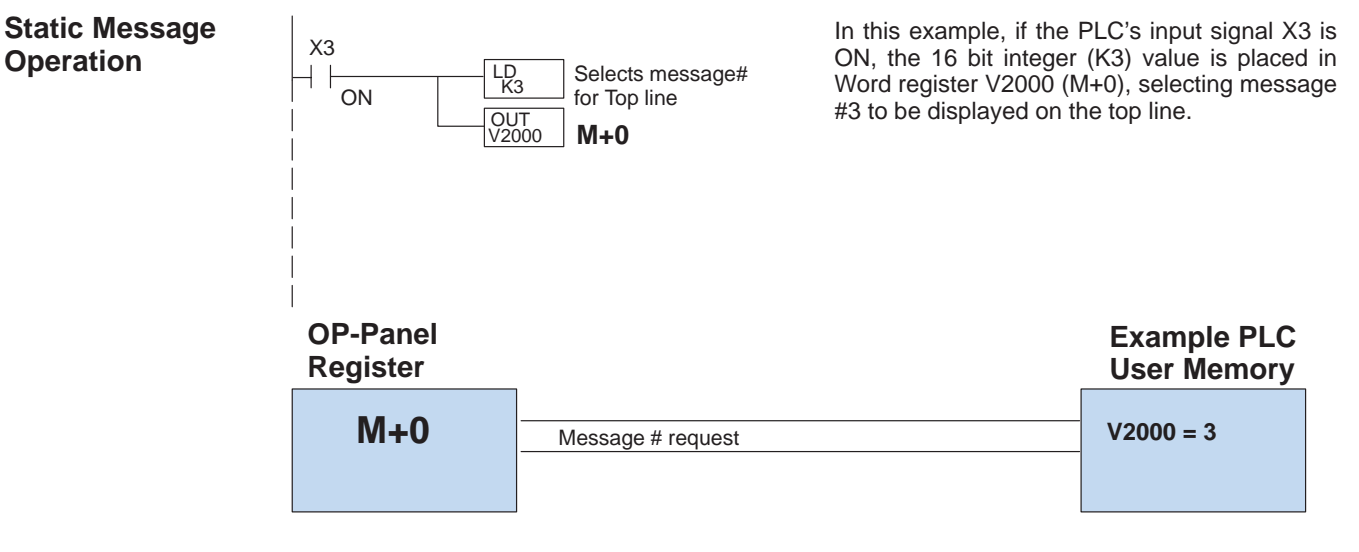

#### **Static Display**

**Register** All supported CPUs use the first OP-panel register for displaying a<br>top line static message. top line static message.

Your ladder logic program must sequence the message being displayed by placing an integer value (1–160) in register M+0. For second line static messages use register M+1 for message selection. Use M+2 for third line static messages and M+3 for bottom line static messages.

The OP-panel operating system automatically updates the latest messages according to values placed in the highlighted registers.

#### **Description Top Line Static Message**

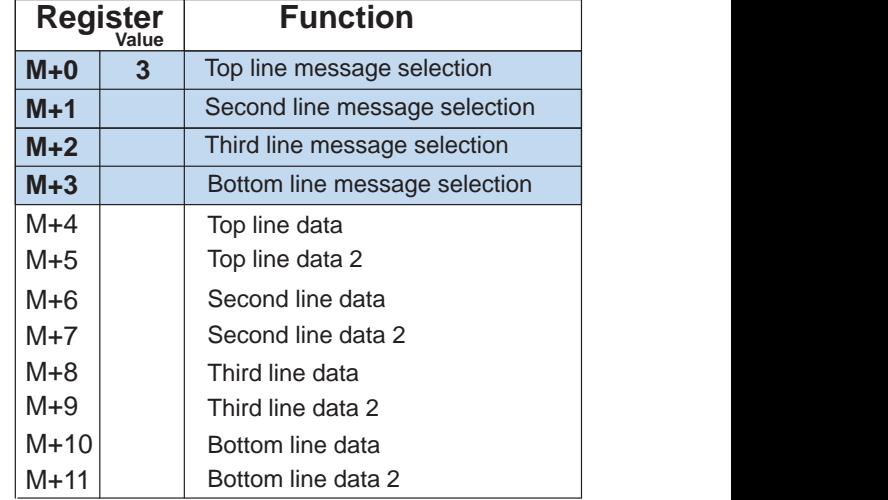

#### **Example Message #3**

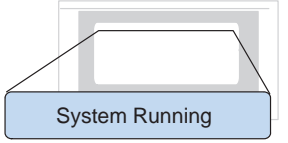

#### You may program message numbers 1–160 to be used as dynamic messages. One numeric field per line is allowed. Dynamic messages may be displayed on any of the display lines. The maximum number of digits which may be displayed is five if binary data format is used or eight if BCD is used when using a single 16–bit register. The largest number that can be displayed is 99,999,999 when using 32–bit format, and this must be done using BCD. The figure below shows an OP–WINEDIT screen for programming dynamic messages. **Dynamic Message Operation**

Enter the message text and place the caret  $(^\wedge)$  symbol(s) depending on the number of digits you would like to display. The value range which may be displayed is 0–65,535 integer or 0–99999999 BCD. Choose binary, BCD, or BCD double format and fixed point decimal placement. When choosing the data format for **Direct**Logic PLCs use BCD format, and with Allen-Bradley PLCs use binary.

For dynamic messages which require fixed decimal point placement within the value, you must use the OP–WINEDIT to perform parameter placement type. For fixed position decimal points you must enter the decimal directly into the message text, such as Zone1 Temp =  $^{\text{A}}$ .<sup>^^</sup>.

For example, let's say message #36 is "# widgets sold: ^^^". Let's also say that 465 widgets have been sold today. To display the current number of widgets sold on the bottom line of the display, you would place 36 in register M+3 and 465 in register M+10. The bottom line would then display: "# widgets sold: 465".

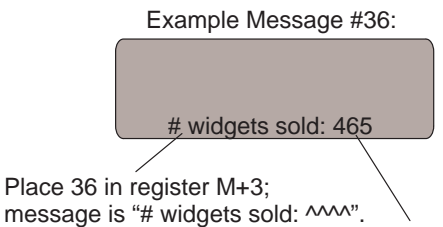

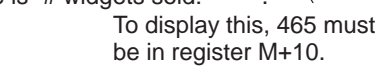

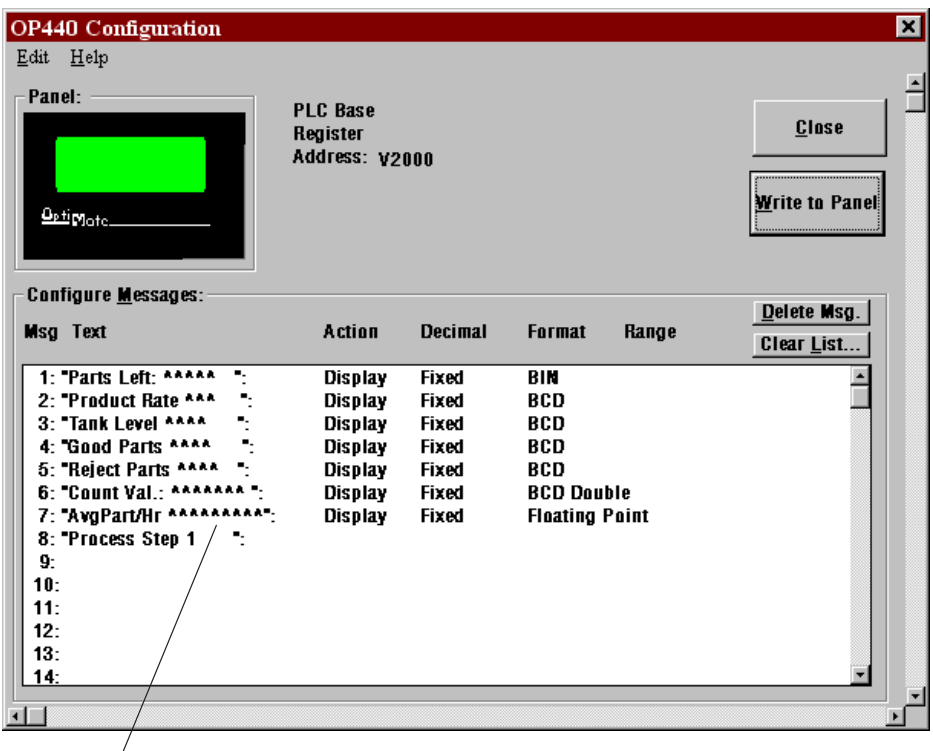

Examples of dynamic messages. Notice the caret (^) symbols, which is where data will be when the message is displayed.

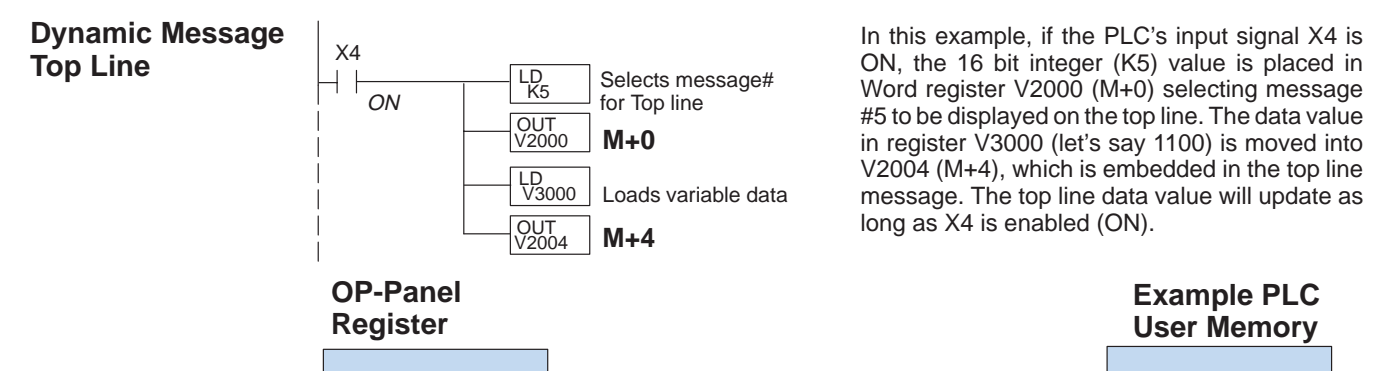

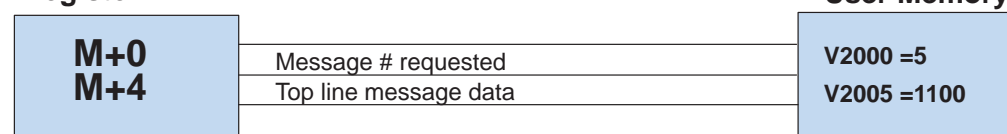

Remember, your ladder logic **Top Line Dynamic Message** program must select the message being displayed by placing an integer value between 1 and 160 (message #) in register M+0. The embedded data for the top line message is controlled by loading a 16 bit value into register M+4.

#### **Example Message #5**

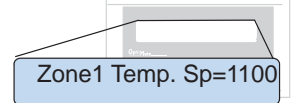

The highlighted registers M+0 and M+4 in this figure result in displaying this top-line dynamic message.

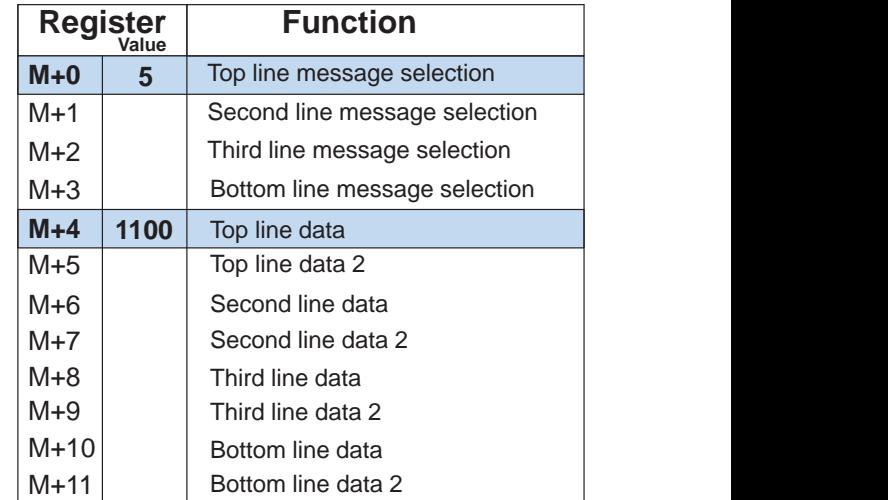

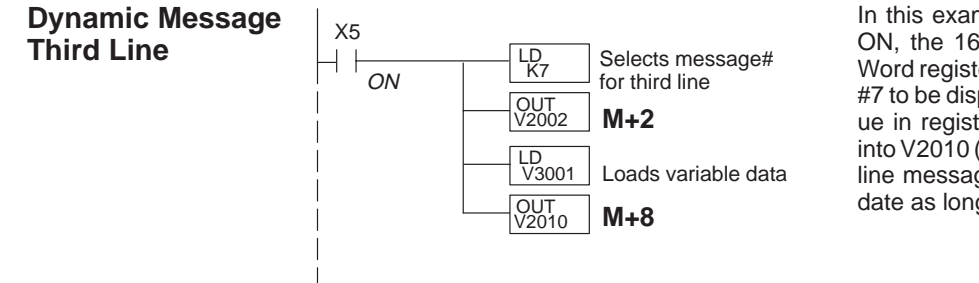

In this example, if the PLC's X5 input signal is ON, the 16 bit integer (K7) value is placed in Word register V2002 (M+2) requesting message #7 to be displayed on the third line. The data value in register V3001 (let's say 1101) is moved into V2010 (M+8), which is embedded in the third line message. The third line data value will update as long as X5 is enabled (ON).

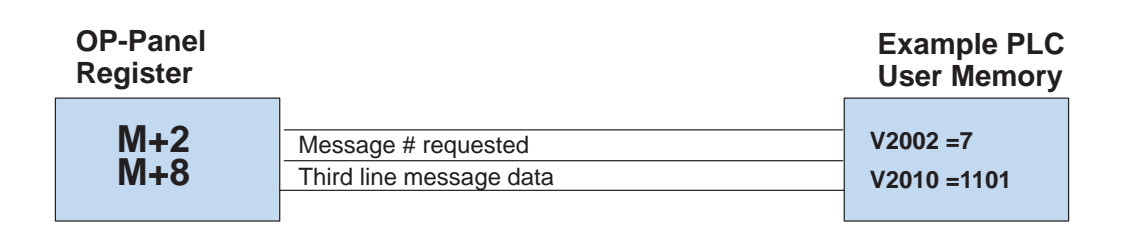

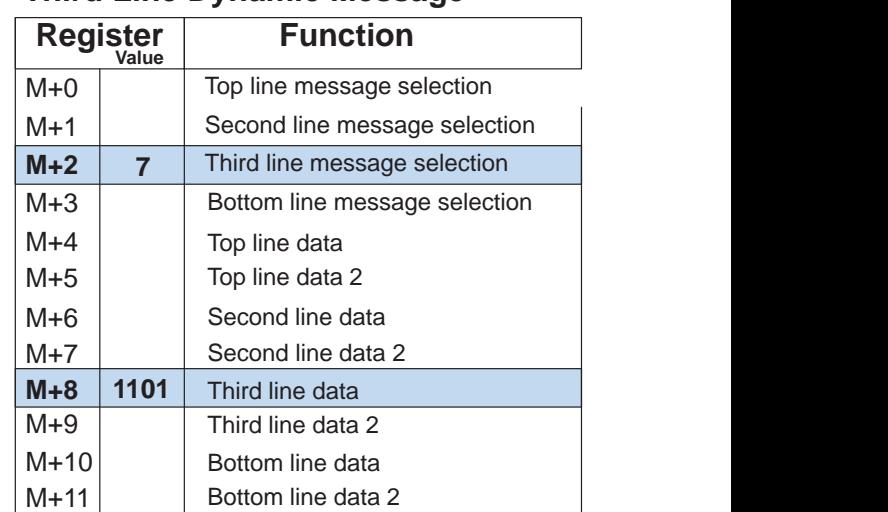

#### **Third Line Dynamic Message**

**Displaying Data With a Decimal Point**

The OP–440 panel allows you to display fixed point numbers, which are numeric values that have a known decimal point placement and are simply handled as integer values within the PLC program. The only time you see an actual decimal point is on the LCD display. An example of a fixed point number is a program that uses temperature as a control variable, and within the program all temperatures are scaled in tenths of a degree. The values are integer, so a temperature of 73.5 degrees would be 735 in a data register. For the convenience of the operator, you would want the LCD display to include the decimal.

Fixed point numbers are handled by simply placing a decimal point or period in the message field during configuration. For example, let's say you want to display the message "Temperature: 73.5" on the top line, and the message is #47. Enter message #47 as "Temperature:^^^.^" during configuration.

Remember, your ladder logic program must select the third line message being displayed by placing an integer value between 1 and 160

**Example Message #7**

(message #) in register M+2.

The highlighted registers shown in this figure results in displaying this third-line dynamic message.

Zone2 Temp. SP=1101

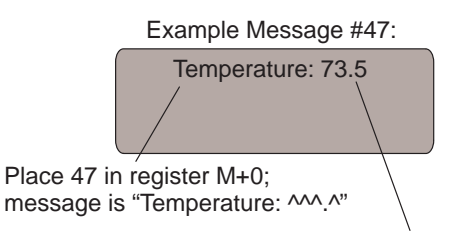

To display this, 735 must be in register M+4.

#### **Displaying BCD and Binary Numbers**

Normally, numeric values to be displayed are values contained in one 16-bit register. One 16-bit register will handle values between 0 and 65535 in binary form, or between 0 and 9999 in BCD form. For these type numbers, register M+4 is used for the numeric value for the top line, M+6 for the second line, M+8 for the third line, and M+10 is used for the bottom line.

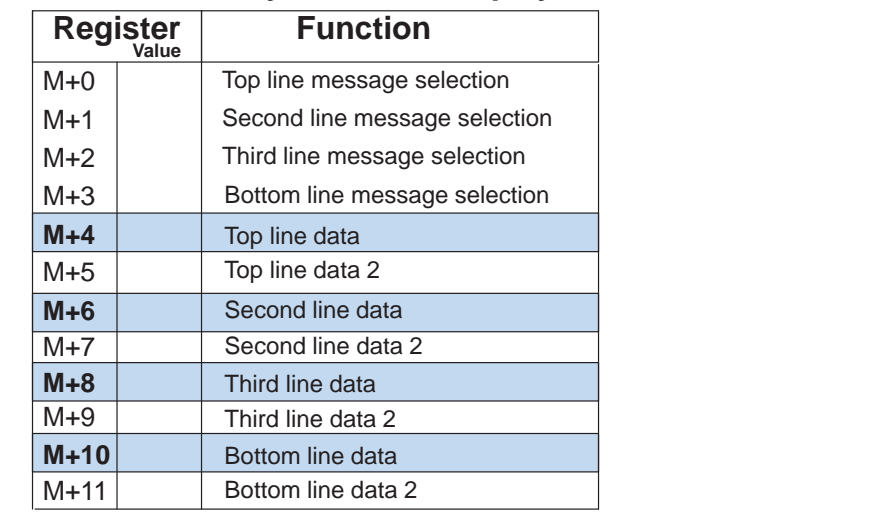

#### **BCD and Binary Numbers Display**

The OP–440 will handle large numeric numbers. If you select the option **BCD** Double Numbers Double when the display message is being defined, your display can handle numbers between 0 and 99,999,999. The panel will use data in the register pair M+4 and M+5 for the top line, M+6 and M+7 for the second line, M+8 and M+9 for the third line, and use M+10 and M+11 for the bottom line. **The data must be in BCD. Displaying BCD**

#### **BCD Double Numbers Display**

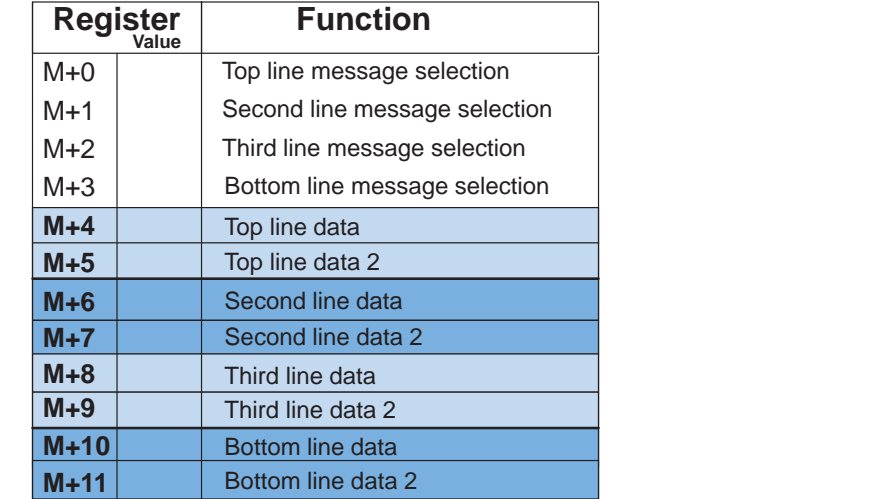

When placing a BCD double number in the display registers, the first register numerically in the sequence of two registers (M+4, M+6, M+8 or M+10) will contain the four least significant digits of the number. The second register in the sequence (M+5, M+7, M+9 or M+11) contains the data for the four most significant digits of the BCD double number.

For example, to display the number 92345678 on the top line of the display, the top line data registers, M+4 and M+5, must contain 5678 and 9234 respectively.

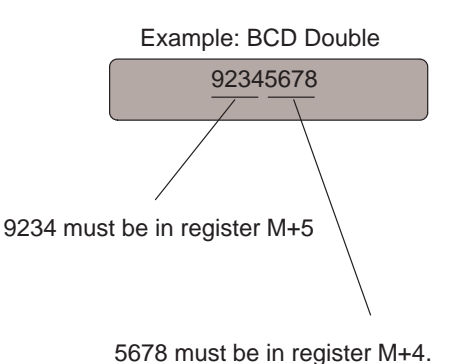

**Displaying Floating** The OP–440 has the capability to display Floating Point (or Real) numbers if you select the option **Float** when the display message is being defined in the OP–WINEDIT software. **Point Numbers**

> Floating point numbers can only be used with the D2–250, D3–350, and D4–450 CPUs since they are the only compatible CPUs that support the IEEE 32-bit floating point number format, which is where the floating point numbers are stored. They always occupy two 16-bit register locations regardless of the size of the number. See the PLC User Manual for more information on the IEEE 32-bit floating point number format.

> An IEEE 32-bit floating point number has a range of –3.402823E+38 to +3.402823E+38. The OP–440 will be able to display any number within that range. The panel always uses the format  $\pm$ X.XXE $\pm$ XX to display the numbers.

> The panel does not have the ability to display all the significant digits of a floating point number, it only displays the first three significant digits. The OP–440 truncates the remaining digits so you always see the true number. The two examples below show the data contained in the PLC registers and the corresponding value displayed on the panel in its format. Notice how the data is truncated.

The configuration of a floating point number message is similar to any other message. First, you select the message number, then you type in the text using nine caret symbols (^) as a place holder for each of the nine floating point number symbols. Next, select the **Float** option for the data format.

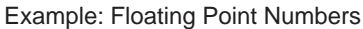

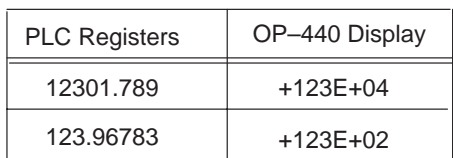

Let's say you wanted to configure message #58 to display a floating point number. In the OP–WINEDIT software, select OP–440 as the module type, and then select message #58 with the mouse. Type in the following message: "Float Pt ^^^^^^^^^" and select floating point as the message format.

To display a number , simply move it into the desired display line data registers and load the appropriate message number into the corresponding line message selection register. For example, if you display the number 632.15 in message #58, it will be displayed as "Float Pt # +632E+02".

#### **Memory Mapping Process**

Each OP–440 is assigned 192 bits of PLC user memory which will be used as the OP-panel database. The ladder logic program must access this assigned OP-panel memory. Let's take a closer look at this user memory and how it relates to the OP-panel features.

**OP Base Register Memory Definition**

As discussed earlier, regardless of which PLC product you are using the base registers address M+0 through M+11 are formatted the same. In this manual, when the terms M+0 through M+11 are used, this identifies which base register(s) are affected for the topic being covered.

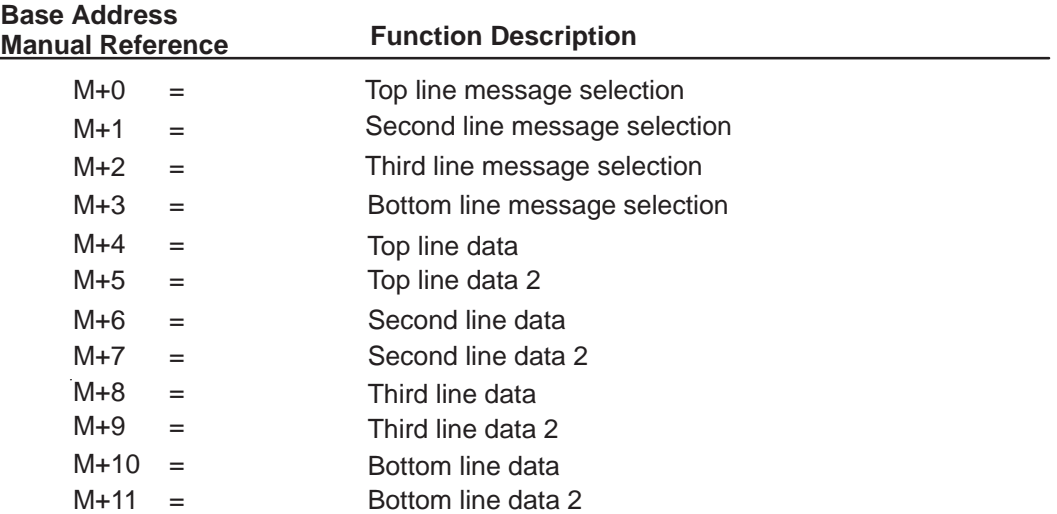

#### **Operator Panel Base Memory**

PLC user memory is assigned to each panel with the OP–WINEDIT configuration software. For new OP-panels and add-on applications, the programmer must define twelve 16 bit registers for PLC interface. Below is a figure showing memory layout for DL05, DL105, DL205, D3–350, and DL405 PLC's and uses V2000–V2013 for the OP–440 panel. See the next page for other PLC product memory usage examples.

You must reserve 192 bits (twelve 16-bit registers or twenty-four 8-bit registers) which are used to process data between the panel and your PLC. You must configure the **Base** register for the OP-panel. This base register address is stored in the OP-panel program.

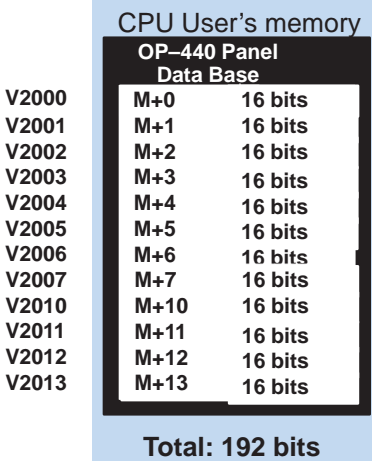

#### Let's examine the different address conventions for **Direct**LOGIC and Allen-Bradley. For example, the **Direct**LOGIC address references are **octal**, and the Allen-Bradley is **decimal**. The **Direct**LOGIC DL05/DL105/ DL205/D3–350/DL405 OP-panel address uses V-memory registers which are 16-bit registers. The DL305 family uses reference assignments with 8-bit registers. This means that the DL305 will require twenty-four 8 bit registers for data handling. The Allen-Bradley memory is defined with a reference **(Nx)** which represents the memory area and **(:n)** which defines the word within the memory area. Please refer to the appropriate CPU User manual for the PLC product you are using. **OP-Panel User Memory**

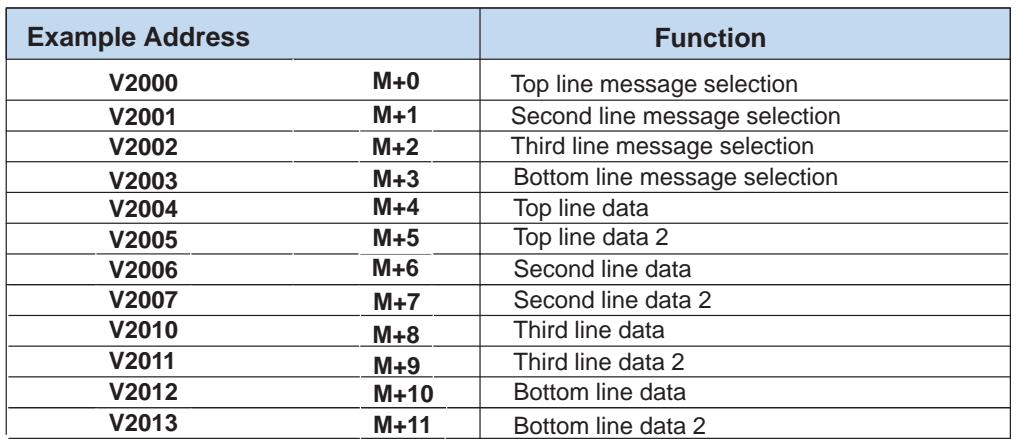

#### **Direct**LOGIC DL05/DL105/DL205/D3–350/DL405

#### **Direct**LOGIC DL305 (DL330 and DL340)

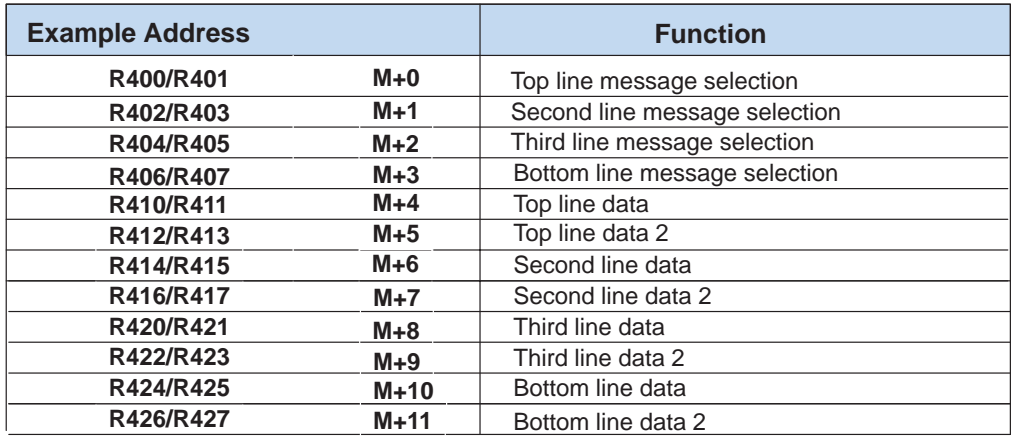

#### **OP Panel User Memory (Cont.)**

#### Allen-Bradley SLC 5/03, 5/04 and Micrologix

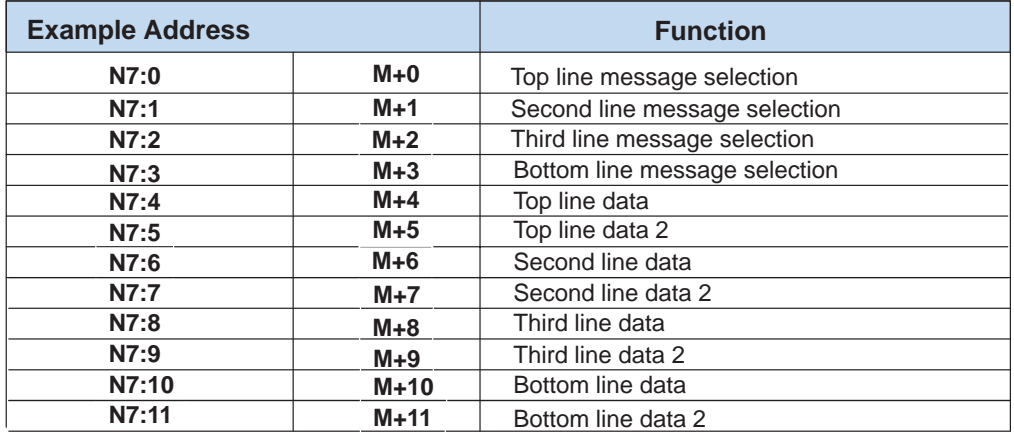

### **Direct**LOGIC **User Memory Overview**

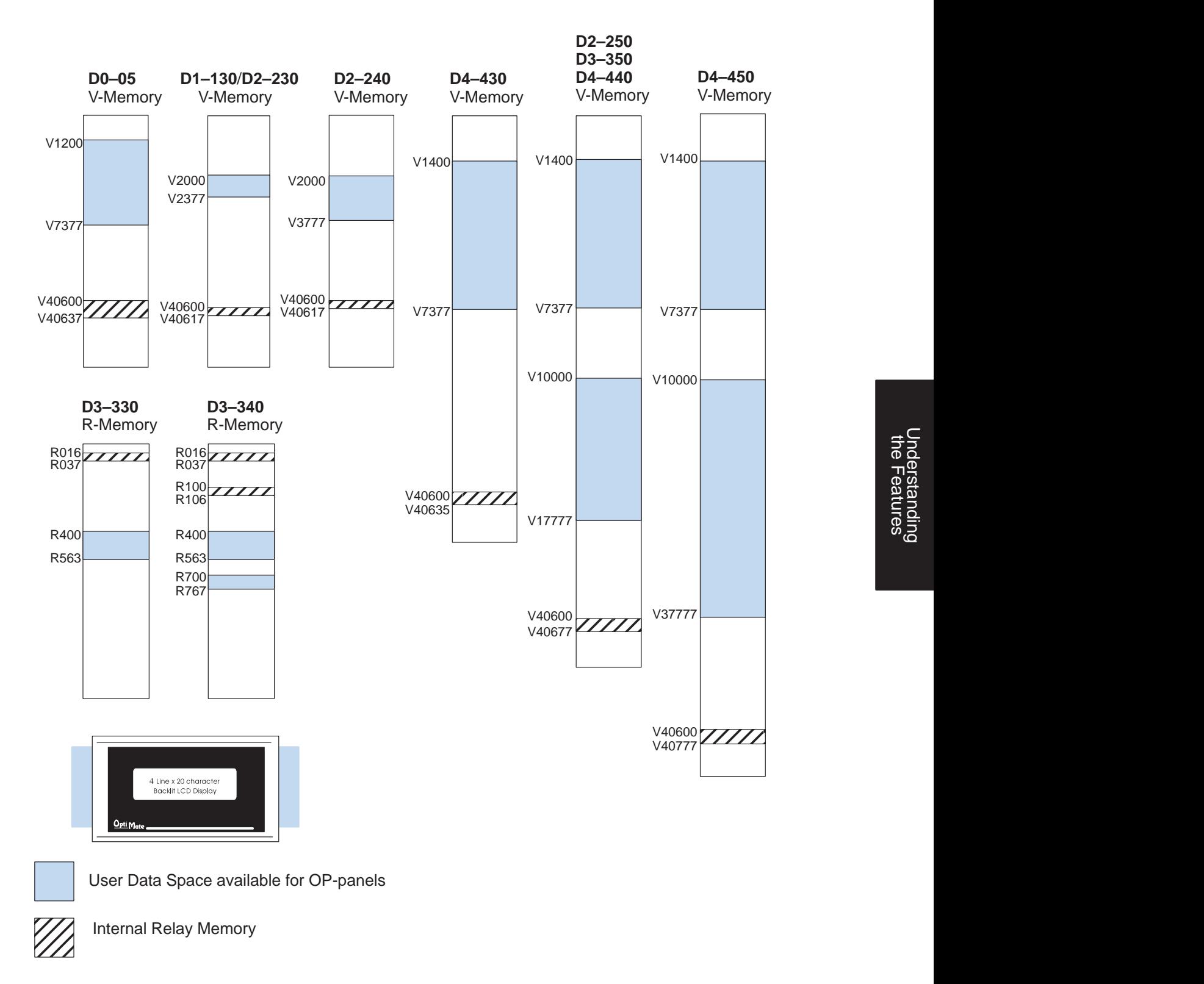

**Direct**LOGIC PLCs use octal addressing, as indicated by the shaded areas.